### BIOS Nedir?

- BIOS: «Basic Input/Output System» Temel Giriş/Çıkış Sistemi
- Bilgisayar ilk açıldığında devreye giren yazılım
- □ Bu yazılım anakart üzerinde ROM türü bir yonga (chip) içindedir.

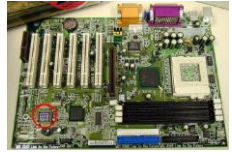

#### EEPROM

- Günümüz anakartların çoğu şimdilerde kullanıcılar tarafından kolayca güncellenebilen, **Flash BIOS**  olarak da bilinen **EEPROM** ( **E**lectrically **E**rasable **P**rogrammable **R**ead **O**nly **M**emory - Elektrikle Silinebilir Programlanabilir Sadece Okunabilir Hafıza) adlı ROM bellek kullanmaktadırlar
- Daha önceki BIOS'ların çipleri güncellenebilmek için anakarttan fiziksel olarak çıkartılır ve daha yenisi ile değiştirilirdi.

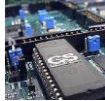

#### BIOS Görevi

- Bilgisayarı ilk açtığımızda çalıştırılan ilk programdır
- İlk olarak bilgisayarın donanımını tarar ve test eder. Bu işlem **POST ( Power On Self Test**: İlk açılışta kendini sınama) olarak adlandırılır.
- Bu test sırasında BIOS, herhangi bir sorunla karşılaştığı zaman bunu kullanıcıya yazılı veya sesli hata mesajı olarak bildirir.
- Daha sonra BIOS, işletim sistemini yükler.

## BIOS Ayarları Nelerdir?

- Anakart tarafından desteklenen özellikleri kapatmak/açmak ve bu özelliklerin değerlerini değiştirmek/gözlemlemek
- Anakartın üzerine takılı olan donanımların çakışmaması ve düzgün çalışması için gereken parametreleri ve adresleri tayin etmek
- Anakartın, sistem açılışında (BOOT) ilk olarak kullanacağı aygıtı(CD ROM, Floppy, Hard disk) BIOS belirler

## POST Nasıl Çalışır?

- 1. Bilgisayarınızı açtığınızda elektrik akımı **CPU** ünitesine gider ve orada bilgisayarın önceki kullanımından kalmış bilgileri siler.
- 2. CPU, elektrik akımı tarafından uyarıldığında ROM'da yer alan BIOS yazılımını **RAM**'e yükleyerek aktif hale getirir. BIOS; kendi içindeki kayıtlı bilgilerden, önce kendini ve POST programını kontrol eder, daha sonra **System Bus** (Bilgisayarın donanımlarını birbirine bağlayan devreler)'a sinyal göndererek devrelerinin görevlerini yapıp yapmadığını kontrol eder.

## POST Nasıl Çalışır?

- 3. POST testi, bilgisayarın ekran görünümünü kontrol eden video sinyallerini ve ekran kartının hafızasını test eder. İşte bu andan itibaren ekranımız görüntü vermeye başlar.
- 4. POST çalışmasına devam eder ve RAM belleklerin gereği gibi vazife görüp görmediğini belirlemek üzere bir dizi testler yapar. Bütün belleklere sırası ile bazı bilgiler kaydederek daha sonra bu bilgileri okur ve yazılan ile okunanı karşılaştırır. Bazı bilgisayarlarda, bu aşamada ekranda hafıza kapasitesini gösteren rakamların sayıldığını görebilirsiniz.

# POST Nasıl Çalışır?

- 5. Daha sonra POST, bilgisayara bağlı klavyenin bağlantısını ve herhangi bir tuşunun basılı olup olmadığını kontrol eder. Bu sırada varsa klavye üzerindeki kontrol ledleri yanıp söner.
- 6. Floppy disk'e ve sabit disklere sinyal göndererek, hazır ve çalışır durumda olup olmadıklarını ve tepkilerini belirler.
- 7. POST**,** yaptığı testin sonuçlarını CMOS ile karşılaştırarak yeni bir donanımın varlığını araştırır.
- 8. Bundan sonra BIOS'ta belirtilen ayara göre BOOT (ilk açılma) işlemi gerçekleştirilerek işletim sistemi çalıştırılır.

## BIOS'ta Yapılan Değişiklikler Nereye Kaydedilir?

- BIOS, ROM içerisinde bulunan bir yazılımdır. ROM ise sadece okunabilir bir bellek olduğu için hiçbir değişiklik kaydedilemez. Bu yüzden BIOS üzerinde yaptığımız değişikliklerin bir yere kaydedilmesi gerekir.
- BIOS'da ayarları değiştirdiğimizde bu ayarlar **CMOS**  (**Complenmentary Metal Oxide Semiconductor**: Eşlenik Metal Oksit Yarı iletken) denilen bir bellek çeşidine kaydedilir.

Bilgilerin burada tutulması için bir pil ile CMOS sürekli beslenir ve kaydedilen ayarların burada sürekli kalması sağlanır

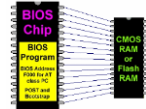

## BIOS Çeşitleri

- Değişik anakartlar, farklı BIOS SETUP yazılımlarını içermektedir. Farklı markaların ürettikleri farklı BIOS'lar bulunmaktadır. Farklı firmaların BIOS ayarları bu BIOS sistemlerine göre farklılık gösterir.
- Piyasadaki BIOS çeşitleri şunlardır;
	- **D** Award Software
	- **D** Phoenix BIOS
	- AMI BIOS
	- Award Medallion BIOS ( Phoenix BIOS + Award BIOS ).

## BIOS Yapılandırmasına Giriş

 Güç düğmesine bastıktan sonra BIOS'un bilgisayarısınadığı bir ekran karşımıza gelir. Bu ekrana POST ekranı deriz. POST ekranında, bize işlemcimizin hızı, bellek miktarıve veri saklama cihazları belirtilir.

Ekranın altında **"Press DEL to Enter Setup**" ifadesi belirir. BIOS ayarlarına erişmek için bu ifade görüldüğü anda **"DEL"**  tuşuna basmak gerekir.

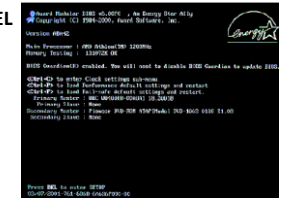

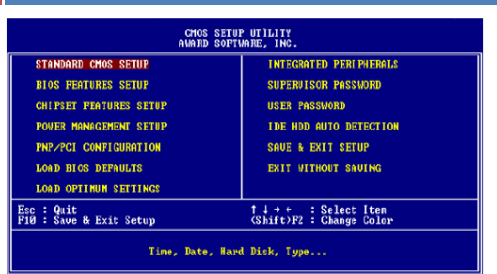

## CMOS Setup Menüsü Standart CMOS Setup

 Ana menüden bu bölüme girdiğinizde, IDE aygıtlarını ayarlayabilir/tanıtabilir, temel sistem ayarları ve sistem saati ile ilgili seçeneklere ulaşırsınız.

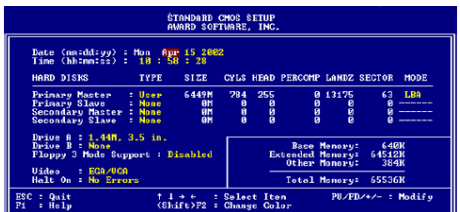

## BIOS Features Setup Menüsü

 Bu kısımda işlemci ile ilgili yapılandırma seçenekleri, bellek yapılandırma seçenekleri, ekran yapılandırma seçenekleri bulunmaktadır. Sistem özelliklerini belirleyen ayarları bu bölümden değiştirebilir, etkin hale getirebilirsiniz. Sistemin hangi aygıttan BOOT edilmesi için kullanması gereken aygıt sıralamasını da ayarlarsınız. Bir çok ayar "default" kalmalıdır.

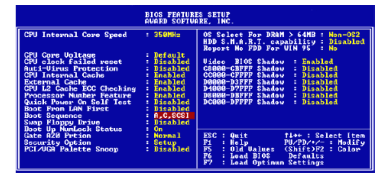

## CPU Internal Core Speed (dâhili çekirdek hızı)

- □ Burada işlemcinin hızı görünür (233 Mhz, 300 Mhz, 350 MHz gibi).
- Bazı BIOS'larda bu değiştirilerek işlemcinin daha hızlı çalışması sağlanabilir. Bu olaya **overclock** adı verilir. Yeni bazı anakartlarda işlemci terfileri için bu bir seçenek olarak verilmiştir ve işlemci hızını anakart üzerindeki karmaşık "jumper"lar ile değil doğrudan BIOS yazılımından ayarlamanıza izin verir.
- Bazı BIOS'larda, **CMOS Setup**'da "**CPU & CHIPSET SETUP"** adlı ayrı bir bölümde de yeralabilir.

#### Virus Warning (Virüs Uyarısı)

- Bu ayar etkin hale getirildiğinde (Enabled), sabit disk(ler)in boot (açılış) bölümüne bilgi yazılmaya çalışıldığı zaman bir uyarı mesajı çıkar. Boot virüsleri için güzel bir önlemdir.
- Bu özellik normalde iptal edilmiş halde [Disabled] (Pasif) gelir. İşletim sistemi yüklerken sorun çıkmaması için, bu ayarın [Disabled] konumunda olması gerekir.
- □ İşletim sistemini yükledikten sonra bu ayar aktif konuma [Enabled] getirilebilir.

#### CPU Internal Cache: İşlemci Dâhili Önbelleği

- Bazı BIOS'larda **"CPU Level 1 Cache / CPU Level 2 Cache**" olarak da görünür. Sık kullanılan bazı bilgiler disk veya sistem belleği (RAM) yerine, geçici olarak Cache (önbellek)'de tutulabilir. Böylece bazı işlemler daha hızlı gerçekleştirilir.
- Sisteminizin performansını artırmak için bu seçeneği sürekli "Enabled" konumunda tutmalısınız.

## External Cache (Harici Önbellek)

- Kullandığınız işlemci eğer L2 Cache (ikincil seviye önbellek) taşıyorsa ki günümüzde satılan tüm işlemciler taşıyor, bu ayarı da [Enabled] konumuna getirmeniz gerekir.
- Performans açısından çok önemli olduğundan, bu ayara dikkat etmelisiniz.

#### Quick Power On Self Test (Hızlı Açılış Testi)

- Bu ayar [Enabled aktif] konumda iken BIOS, test analiz etme süresini kısaltarak, bilgisayarın açılmasını hızlandırır.
- Örneğin bu ayar [Enabled] konumunda iken, bellek sadece 1 kere sayılacaktır. Aksi takdirde 3 kere sayılır. (Bazı bilgisayarlarda 4 kere sayılır.)
- AWARD Medallion BIOS'da, "Quick Power On Self Test" ayarı, Boot menüsünde bulunur.

## Boot Sequence (Boot Sıralaması)

- PC'niz açıldığında BIOS'un, işletim sistemi için önce hangi sürücüye bakması gerektiğini söyler. Burada A harfi disket sürücüyü, C harfi ise hard diskinizi ifade eder.
- Sisteminiz Hard diskten işletim sisteminizin yüklenmesi ile açılıyorsa buradaki ayarın "C, A..." olarak durması sistemin daha hızlı açılmasını sağlayacaktır.
- Sisteminizi açılış disketi ile açacaksanız bu sırayı "A, C..." olarak değiştirmelisiniz.
- Bilgisayarınızı CDROM'dan başlatmak isterseniz "Boot Sequence" ayarını ilk başta CD - ROM olacak şekilde ayarlamalısınız.
- □ Sistemin diğer sürücülerden açılması için E, F, LS/ZIP gibi seçenekler de bulunur.

#### Boot Up Floppy Seek (Önyükleme Disket Araması)

- Bu seçenek "Enabled" konumunda ise açılışta disket sürücü bir kez aranır.
- "Disabled" konumunda ise sistem ara sıra disket sürücüyü yoklayarak doğru çalışıp çalışmadığını kontrol eder.
- Sisteminizin ara sıra işlem yapmayı bırakıp disket sürücüyü aramasını engellemek için bu ayarı "Enabled -Aktif" konumuna getirmek gerekir, çünkü default ayarı "Disabled – Pasif"tir.

#### Boot Up Numlock Status (Önyükleme Numlock Durumu)

- Bu ayar aktif hale geldiğinde, açılışta otomatik olarak klavye üzerindeki "Num Lock" tuşu açılır.
- □ Bu yüzden bu ayarın "on" olarak kalması önerilir.

#### Boot Up System Speed (Önyükleme Sistem Hızı)

- Bazı BIOS'larda bulunan bu ayarı, sistemin işlemci hızına uygun olarak açılması için "High" konumuna getirmelisiniz.
- "Low" konumda iken sistem dâhili veri yolu hızında açılır. Bunun nasıl yapılacağı frekansın azaltılması, önbelleğin kapatılması ve anakartın özellikleri ile ilgilidir.
- Yavaş bir sistem, örneğin; oynanamayacak derecede hızlı çalışan ve eski DOS oyunları için tercih edilebilir.
- Bazı çok eski çevre birimleri ve oyunlar, sistemin işlemci hızına uyum sağlayamadığı için, Low seçeneği konulmuştur. Normalde bu ayar "High" konumunda olmalıdır

#### Security Option (Güvenlik Seçeneği)

- BIOS'a şifre koyduğunuzda, güvenlik sorgulamasının nerede yapılacağını buradan seçiyorsunuz.
- **[Setup]** ayarı seçildiğinde, BIOS'da şifre koysanız bile, sistem normal bir şekilde açılacak ama BIOS Setup'a girdiğinizde şifre isteyecektir.
- **[System]** ayarı seçilirse, şifre sorgulaması sistem açılışında da yapılacaktır ( **[Setup]** yerine **[Startup], [System]** yerine ise **[Always]** ifadeleri kullanılmaktadır).

## Video BIOS Shadow (Video BIOS Gölgesi)

- Bu ayar "Enabled" yapıldığında ekran kartı üzerindeki ROM Bellek'te bulunan ve Ekran kartına ait olan BIOS yazılımının RAM belleğe aktarılmasını sağlar.
- RAM bellek, ROM'dan daha hızlı olduğu için BIOS'daki bilgilere daha hızlı erişim sağlanır ve **"Shadow"** adı verilen bu işlem sayesinde sistem performansı artar.
- □ Seçebileceğiniz 6 tane adres aralığı vardır: C8000 -CBFFF Shadow, CC000 - CFFFF Shadow, D0000 - D3FFF Shadow, D4000 - D7FFF Shadow, D8000 -DBFFF Shadow, DC000 - DFFFF Shadow.

## Chipset Features Setup Menüsü (Yonga Seti Özellikleri Ayarı)

 Chipset Features Setup bölümünde ortak olarak, bellek ayarlamaları, AGP ayarlamaları ve bazı BIOS'larda işlemci hızı ayarlamaları yapılabilmektedir.

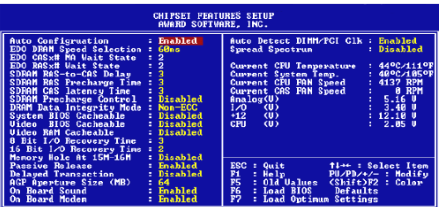

## Bellek Ayarlamaları

- Birinci bellek ayarlaması, belleğin hızı üzerinedir. Diğeri ise belleklerin gecikmeleri üzerinedir.
- Bellek hızı ayarı genelde **Memory Frequency** olarak geçer.
- **Memory Frequency** (Bellek Frekansı), FSB hızına göre yüzdelik cinsinden ayarlanabilir.
- Örneğin; FSB hızının %125'i, %100'ü veya %80'i gibi oranlarla ayarlamak mümkün olabilir. Değiştirdiğiniz yüzdeye göre elde edeceğiniz bellek hızı aynı menüde sunulur.
- Örneğin; 100 MHz FSB'de çalışan bir işlemci için bellek hızı%125 yapıldığında, elde edilecek bellek hızı133 MHz olacaktır.
- Eğer bellek DDR ise, bellekler DDR266 modunda çalıştırılmış olur.

## Bellek Ayarlamaları

- Bellek ayarlamalarının diğer kısmını ise gecikme süreleri oluşturur.
- □ Bu ifadelere anakartın BIOS'unda CAS Latency, SDRAM Cycle Length, RAS to CAS Delay, RAS Precharge Time, RAS şeklinde karşılaşılabilir.
- Bellekler, satırlar ve sütunlardan oluşan hücrelerden oluşur.
- Bilgiler bu hücrelerdeki satırlara ve sütunlara kayıt edilir. Bir bilgi işleneceği zaman, bu satır ve sütunlara erişim yapılır.

## RAS, CAS

- **RAS (Row address strobe)**: Aranan bilginin kayıtlı olduğu satıra ulaşırken yaşanan gecikme zamanıdır.
- **CAS (Column address strobe):** Aranan bilginin kayıtlı olduğu sütuna ulaşırken yaşanan gecikme zamanıdır.
- **RAS-to-CAS:** RAS işleminden CAS işlemine geçerken yaşanan gecikme zamanıdır

## Bellek Ayarları

- Sistem belleğini iki boyutlu bir tablo olarak düşünerek kolayca nasıl çalıştığını anlayabiliriz.
- Veriye ulaşabilmek için öncelikle hangi satırda olduğunu sonra da hangi kolonda olduğunu bulmak için sırasıyla Row Address Strobe (RAS) ve Column Address Strobe (CAS) işlemleri gerçekleştirilir.
- Belleğin doğru adresine ulaşıldığından emin olabilmek için RAS ve CAS sinyalleri arasında ufak bir gecikme süresine gerek duyulur.
- Bu RAS-to-CAS gecikmesi normalde bir veya iki saat turudur **(clock cycle).**

## Power Management Setup Menüsü (Güç Yönetimi Ayarı)

 Güç tüketiminin ve tasarrufun ayarlanması için konulmuş bir menüdür. Bilgisayarın açma olayları da buradan kontrol edilebilir.

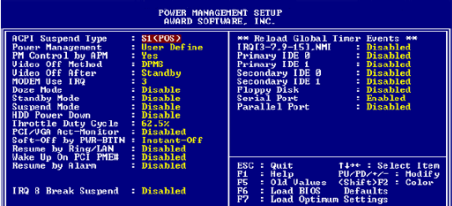

## ACPI (Advanced Configuration and Power Interface)

#### **Gelişmiş yapılandırma ve güç arabirimi**

**fonksiyonu:** Bu ayar ile gelişmiş güç ve konfigürasyon yönetimi etkin/devre dışı edilebilir. Bazı anakartlarda desteklenen, STR (Suspend To RAM) gibi özelliklerin çalışabilmesi için, hem BIOS'dan ACPI fonksiyonunun etkinleştirilmesi hem de işletim sisteminin ACPI desteğinin olması gerekir.

#### Power Management (Güç yönetimi)

- Bu bölüm ile güç yönetim modları yönetilir.
- **[Max Saving] (Maksimum Kazanç)** modunda, sistem bir süre aktivitesiz kalırsa, güç tasarruf moduna geçer.
- **[Min saving] (Minimum kazanç)** ayarı ise, yine güç tasarruf moduna geçirir ama güç tasarruf moduna geçmesi için gereken aktivitesiz kalma zamanı daha fazladır.
- **[User define] (Kullanıcı tanımlı)** modunda ise, güç koruma ayarları elle seçilir.

#### ACPI (Advanced Configuration and Power Interface) Suspend Type

- **Gelişmiş konfigürasyon ve güç ara yüzü Geciktirme tipi:** Bu ayar ile sistemin nasıl askıya alınacağı belirlenir.
- Örneğin; anakartın STR (Suspend To RAM– RAM'i duraklatma) özelliğini destekliyor ise, STR özelliğini kullanabilmek için bu ayarın STR moduna getirilmesi gereklidir; fakat STR özelliğinin çalışabilmesi için, sistemde kullanılan diğer aygıtların kendilerinin ve sürücülerinin STR'yi desteklemesi gerekir.
- Aksi takdirde sorunlar yaşanması olasıdır.

#### PM (Power Management) Control By APM (Advanced Power Management)

- **APM tarafından PM (Güç yönetimi) Kontrolü:**  Çoğu windows işletim sistemlerinde (9x& ME & Win2K) yapılarında olan APM (Advanced Power Management) özelliği bulunur.
- Bu özellik [Enabled] yapılırsa, güç yönetimi windows tarafından yönetilir.

## Video OFF Option

 **Video kapama seçeneği:** Bu seçenek monitörün ne zaman güç koruma moduna geçeceğini belirler. Ekran görüntüsünü devreden çıkaran bir ayardır

## Video Off Method

- **Görüntü kapama metodu:** Bu ayar monitör güç koruma moduna geçtiğinde görüntü kapama metodunu belirler.
- Ekran kartı **DPMS** özelliğini destekliyorsa, BIOS görüntü kartını kontrol edebilir; bu durumda DPMS seçeneklerinden birisi seçilebilir.
- **"Blank Screen"** seçeneği, güç koruması veya "Energy Star" desteği olmayan monitörlerde sadece ekranı karartır.
- **"V/H SYNC+Blank"** seçeneği ekranı karartır, yatay ve dikey taramayıda kapatır.